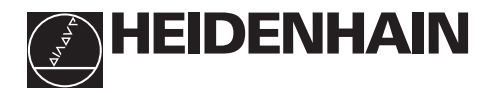

## **Arbeiten mit den Positionsanzeigen**

# **ND 530 ND 570**

#### **Istwert- und Eingabe-Anzeige**

(7-Segment-LED, 8 Dekaden mit Vorzeichen); oben: X-Achse, Mitte:  $Z_0$  und unten: Z-Achse

#### • **Koordinaten-Achse wählen**

- achsbezogene Betriebsparameter wählen
- Einzel/Summen-Anzeige umschalten

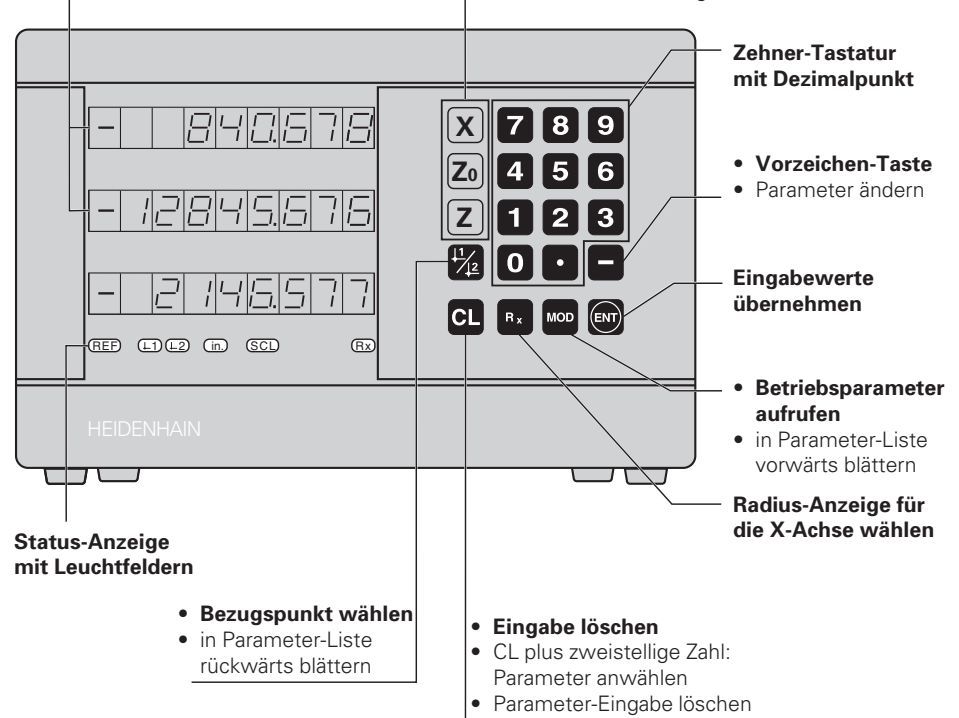

![](_page_0_Picture_194.jpeg)

An die Positionsanzeigen für Drehmaschinen ND 530 und ND 570 lassen sich HEIDENHAIN-Längenmeßsysteme mit sinusförmigen Ausgangssignalen anschließen. Die Längenmeßsysteme haben eine oder mehrere – insbesondere auch "abstandscodierte" – Referenzmarken. Beim Überfahren der Referenzmarke wird ein Signal erzeugt, das diese Position als Referenzpunkt kennzeichnet.

Nach dem Wiedereinschalten wird durch das Überfahren der Referenzmarke die durch das Bezugspunkt-Setzen festgelegte Zuordnung zwischen Positionen und Anzeigewerten wieder hergestellt.

Bei abstandscodierten Referenzmarken genügt dazu ein Verfahrweg von maximal 20 mm.

## **Einschalten**

![](_page_1_Picture_140.jpeg)

Wenn Sie die Referenzmarken-Auswertung **nicht** wünschen, drücken Sie die Taste **CL** anstelle der Taste ENT.

Die Anzeige ist betriebsbereit.

## **Bezugspunkt-Setzen**

Beim Bezugspunkt-Setzen ordnen Sie einer bestimmten Position den zugehörigen Anzeigewert zu. Zum Beispiel setzen Sie die Werkstück-Stirnfläche auf Z = 0 mm und einen Absatz am Werkstück auf die zugehörige X-Koordinate. Sie können zwei voneinander unabhängige Bezugspunkte festlegen.

![](_page_1_Picture_141.jpeg)

Zwischen den beiden Bezugspunkten kann beliebig umgeschaltet werden. Verwenden Sie den Bezugspunkt 2, wenn Sie Kettenmaße anzeigen wollen!

## **Radius-Anzeige für die X-Achse wählen**

Sie haben zwei Möglichkeiten, die X-Achse auf Durchmesser- oder Radius-Anzeige umzuschalten:

- Betriebsparameter *PDB*: **oder**
- Taste  $R_{\rm x}$

Wenn das Leuchtfeld  $R<sub>x</sub>$  leuchtet, ist die Radius-Anzeige aktiviert.

## **Einzel- oder Summenanzeige wählen (nur ND 570)**

#### **Summenanzeige wählen**

 $\triangleright$  Drücken Sie gleichzeitig die Tasten Z<sub>0</sub> und Z.

Wenn der ND 570 eine Summe anzeigt, wird die Z<sub>0</sub>-Anzeige abgeschaltet.

#### **Einzel-Anzeige wählen**

 $\blacktriangleright$  Drücken Sie die Taste Z<sub>0</sub>.

## **Arbeiten mit Maßfaktoren**

Die Positionsanzeigen können den Verfahrweg um einen **Maßfaktor** verlängert oder verkürzt anzeigen. Dafür geben Sie den Maßfaktor für jede Achse separat in den Anwenderparameter P12 ein und aktivieren die Funktion "Maßfaktor" über Anwenderparameter P11. Das Hellfeld **SCL** leuchtet.

## **Fehlermeldungen**

![](_page_2_Picture_170.jpeg)

Wenn alle **Dezimalpunkte leuchten**, ist der Meßwert zu groß oder zu klein: Setzen Sie einen neuen Bezugspunkt.

### **Fehlermeldung löschen**

Wenn Sie die Fehlerursache behoben haben, können Sie die Fehlermeldung wieder löschen:

➤ Drücken Sie die Taste **CL**.

## **Nichtlineare Achsfehler-Korrektur**

Wenn Sie mit der nichtlinearen Achsfehler-Korrektur arbeiten wollen, müssen Sie:

- Die Funktion über Betriebsparameter P40 aktivieren.
- Nach dem Einschalten die Referenzpunkte überfahren.
- Korrekturwerte in die Tabelle eingeben.

Für jede Achse können Sie über 16 Stützpunkte Korrekturwerte eingeben. Zum Ermitteln der Korrekturwerte mit einem Vergleichsmeßsystem von HEIDENHAIN, z.B. VM 101, müssen Sie die REF-Anzeige wählen.

#### **Korrekturwert-Tabelle wählen**

➤ Wählen Sie den Betriebsparameter P00 und geben Sie die Schlüsselzahl 105 296 ein. Benutzen Sie folgende Tasten für die Eingaben:

![](_page_3_Picture_143.jpeg)

➤ Geben Sie die Parameter und Korrekturwerte wie folgt ein:

![](_page_3_Picture_144.jpeg)

#### **Alle Korrekturwerte löschen:**

![](_page_3_Picture_145.jpeg)

## **Betriebsparameter**

#### **Anwenderparameter**

Anwenderparameter sind Betriebsparameter, die sie ändern können, **ohne** die Schlüsselzahl einzugeben: P01 bis P12.

#### **Achszuordnung**

Parameter, die für jede Achse separat eingegeben werden, haben **Kennziffern**, die durch einen Punkt von der Parameter-Nummer getrennt sind: "1" für die X-Achse, "2" für die Z<sub>0</sub>-Achse und "3" für die Z-Achse. In der Betriebsparameter-Liste sind diese Parameter mit einem hochgestellten "**A**" gekennzeichnet. Nur der Parameter für die X-Achse (z.B.  $\mathbb{R}$  i $\mathbb{R}$ , i. 500) steht in der Liste. Sie wählen achsbezogene Betriebsparameter mit den orangefarbenen Achswahltasten.

#### **Anwenderparameter aufrufen**

➤ Drücken Sie die Taste MOD.

#### **Anwenderparameter direkt wählen:**

- ➤ Drücken Sie die Taste CL und gleichzeitig die erste Ziffer der Nummer.
- ➤ Lassen Sie die beiden Tasten los und geben Sie die zweite Ziffer ein.

#### **Geschützte Betriebsparameter**

Damit Sie geschützte Betriebsparameter ändern können, müssen Sie die Schlüsselzahl 95 148 über P00 CODE eingeben: Sie bleiben zugänglich, bis Sie die Positionsanzeige ausschalten.

#### **In der Betriebsparameter-Liste blättern**

- ➤ **Vorwärts** blättern: Drücken Sie die Taste MOD.
- **► Rückwärts** blättern: Drücken Sie die  $\downarrow$ 1 /  $\downarrow$ 2 -Taste. Mit dem Weiterblättern wird eine Änderung automatisch übernommen.

#### **Betriebsparameter ändern**

- ➤ Betriebsparameter mit der "Minus"-Taste umschalten, **oder**
- ➤ Zahlenwert für Betriebsparameter eingeben, z.B. für P12.

#### **Eingaben korrigieren**

➤ Drücken Sie die Taste CL.

#### **Betriebsparameter verlassen**

➤ Drücken Sie die Taste ENT. Die Anzeige übernimmt alle geänderten Einstellungen.

## **Betriebsparameter-Liste**

![](_page_4_Picture_226.jpeg)

## **Betriebsparameter-Liste - Fortsetzung**

![](_page_5_Picture_299.jpeg)

Beispiel: Angezeigte Meßlänge L<sub>a</sub> = 620,000 mm Tatsächliche Länge (ermittelt z.B. mit dem Vergleichsmeßsystem VM 101 von HEIDENHAIN)  $L_t = 619,876$  mm Längendifferenz ΔL = L<sub>t</sub> – L<sub>a</sub> = – 124 μm Korrekturfaktor k: k = ∆L / La = – 124 µm / 0,62 m = **– 200** [µm/m]

## **Anzeigeschritt, Signalperiode und Unterteilung für Längenmeßsysteme**

![](_page_5_Picture_300.jpeg)

## **Parameter-Einstellungen für HEIDENHAIN Längenmeßsysteme**

![](_page_6_Picture_188.jpeg)

#### **Beispiel:** Längenmeßsystem z.B. mit Signalperiode s = 20 µm Gewünschter Anzeigeschritt z.B. a = 0,005 mm **Unterteilung** P32 = **0,001** • **s / a** = 4

#### **Längenmessung über Spindel und Drehgeber**

Wenn Sie Längen über Spindel und Drehgeber ermitteln, berechnen Sie die Signalperiode s wie folgt:

Signalperiode s = Spindelsteigung [mm] • 1000 [µm]

## **Rückansicht**

![](_page_7_Figure_1.jpeg)

Die Schnittstellen X1, X2 und X3 erfüllen die "Sichere Trennung vom Netz" nach EN 50 178.

## **Aufstellen und Befestigen**

Sie können die Anzeige mit M4-Schrauben am Boden oder auf einem Schwenkfuß von HEIDENHAIN (Id.-Nr. 281 619 01) befestigen.

![](_page_7_Figure_5.jpeg)

## **Spannungsversorgung und Netzanschluß**

![](_page_7_Picture_7.jpeg)

伽!

### **Stromschlag-Gefahr!**

Vor Öffnen des Gerätes Netzstecker ziehen! Schutzleiter anschließen! Der Schutzleiter darf nie unterbrochen sein!

![](_page_7_Picture_10.jpeg)

#### **Gefahr für interne Bauteile!**

Steckverbindungen nur bei ausgeschaltetem Gerät herstellen oder lösen! Nur Originalsicherungen als Ersatz verwenden!

#### Primärgetaktetes Netzteil.

**Spannungsbereich** 100 V bis 240 V (– 15 % bis + 10 %), **Frequenz** 48 Hz bis 62 Hz, **Leistungsaufnahme** 9 W, **Netzsicherung** F 1 A im Gerät. Mindestquerschnitt des Netzanschlußkabels: 0,75 mm<sup>2</sup>.

![](_page_7_Picture_15.jpeg)

Zur Erhöhung der Störfestigkeit den Erdungsanschluß auf der Gehäuse-Rückseite mit dem zentralen Erdungspunkt der Maschine verbinden! (Mindestquerschnitt 6 mm2)

## **Umgebungsbedingungen**

![](_page_7_Picture_273.jpeg)

![](_page_7_Picture_274.jpeg)

**Masse** 2,3 kg

**DR. JOHANNES HEIDENHAIN GmbH**  Dr.-Johannes-Heidenhain-Straße 5 **D-83301 Traunreut, Deutschland** <sup>2</sup> (08669) 31-0 FAX (08669) 5061

FAX (08669) 9899 **Service** (08669) 31-12 72 TNC-Service (08669) 31-14 46